## **3GPP TSG-T (Terminals) Meeting #18 New Orleans, Louisiana, USA 4 - 6 December, 2002**

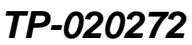

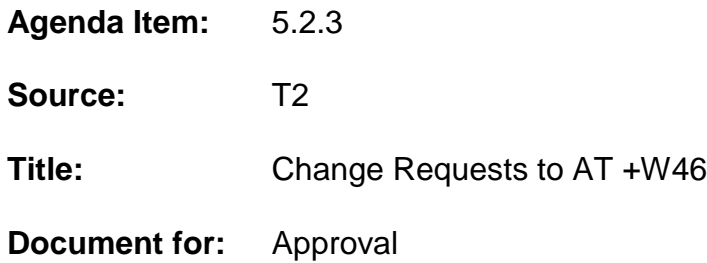

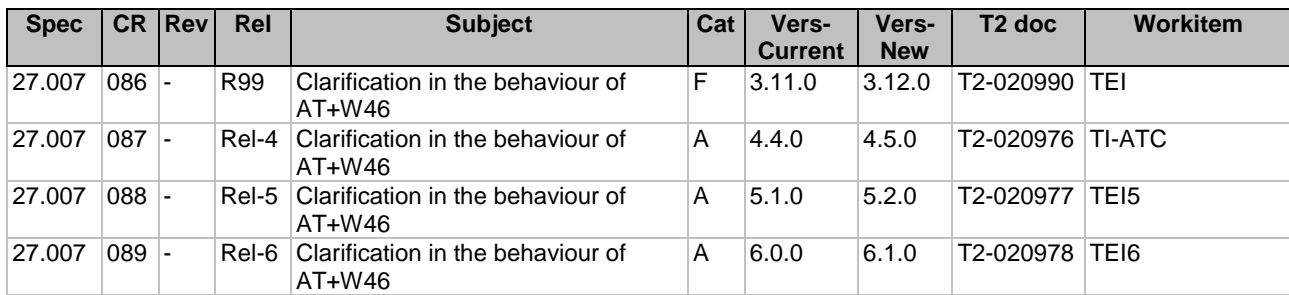

\_\_\_\_\_\_\_\_\_\_\_\_\_\_\_\_\_\_\_\_\_\_\_\_\_\_\_\_\_\_\_\_\_\_\_\_\_\_\_\_\_\_\_\_\_\_\_\_\_\_\_\_\_\_\_\_\_\_\_\_\_\_\_\_\_\_\_\_\_\_\_\_\_\_\_

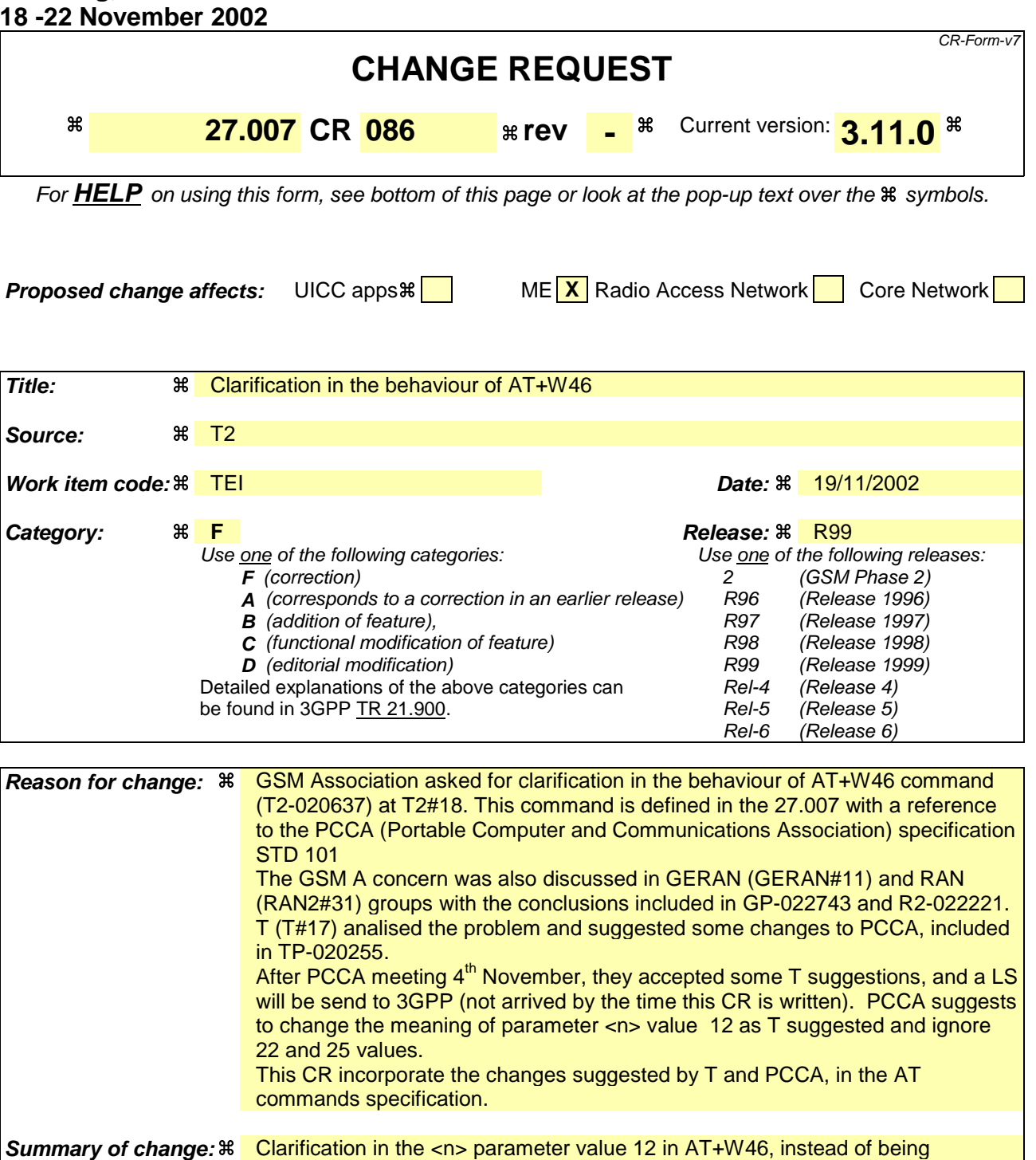

applicable for "GSM digital celular" shall be applicable for all "3GPP systems" The values 22 WCDMA and 25 GPRS are not used

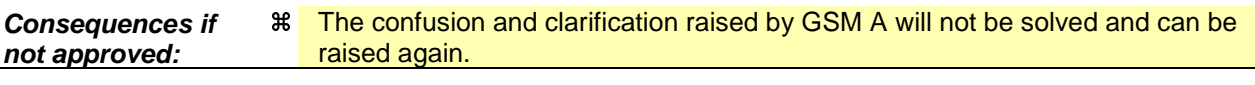

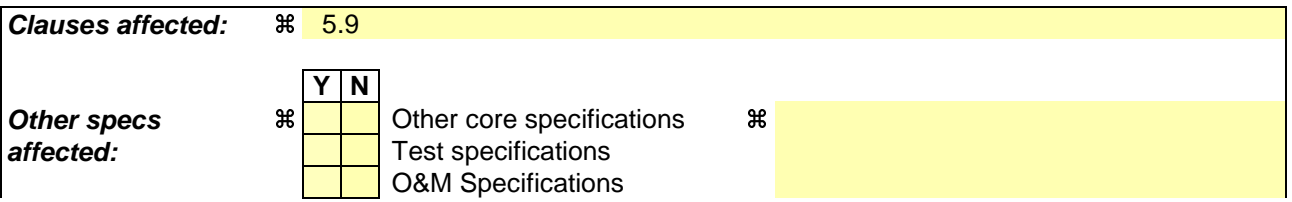

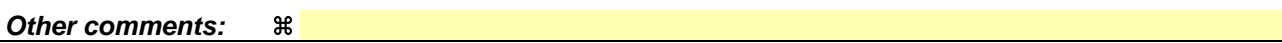

- 1) Fill out the above form. The symbols above marked  $\frac{1}{2}$  contain pop-up help information about the field that they are closest to.
- 2) Obtain the latest version for the release of the specification to which the change is proposed. Use the MS Word "revision marks" feature (also known as "track changes") when making the changes. All 3GPP specifications can be downloaded from the 3GPP server under ftp://ftp.3gpp.org/specs/ For the latest version, look for the directory name with the latest date e.g. 2001-03 contains the specifications resulting from the March 2001 TSG meetings.
- 3) With "track changes" disabled, paste the entire CR form (use CTRL-A to select it) into the specification just in front of the clause containing the first piece of changed text. Delete those parts of the specification which are not relevant to the change request.

PCCA STD-101 [17] includes a command to select the cellular network (Wireless Data Service; WDS) to operate with the MT/TA. PCCA calls this as WDS-Side Stack Selection. This command may be used when MT/TA is asked to indicate the networks in which it can operate.

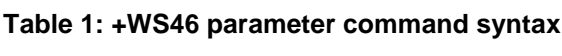

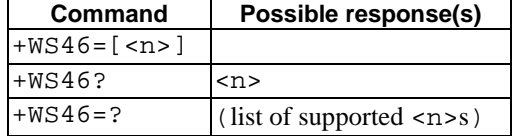

### **Description**

Set command selects to WDS side stack <n> to be used by the MT/TA. Read command shows current setting and test command displays side stacks implemented in the MT/TA.

### **Defined values**

<n>:

12 3GPP SystemsGSM digital cellular

refer PCCA STD-101 [17] for other values, except for the values 22 WCDMA and 25 GPRS which shall be ignored

#### **Implementation**

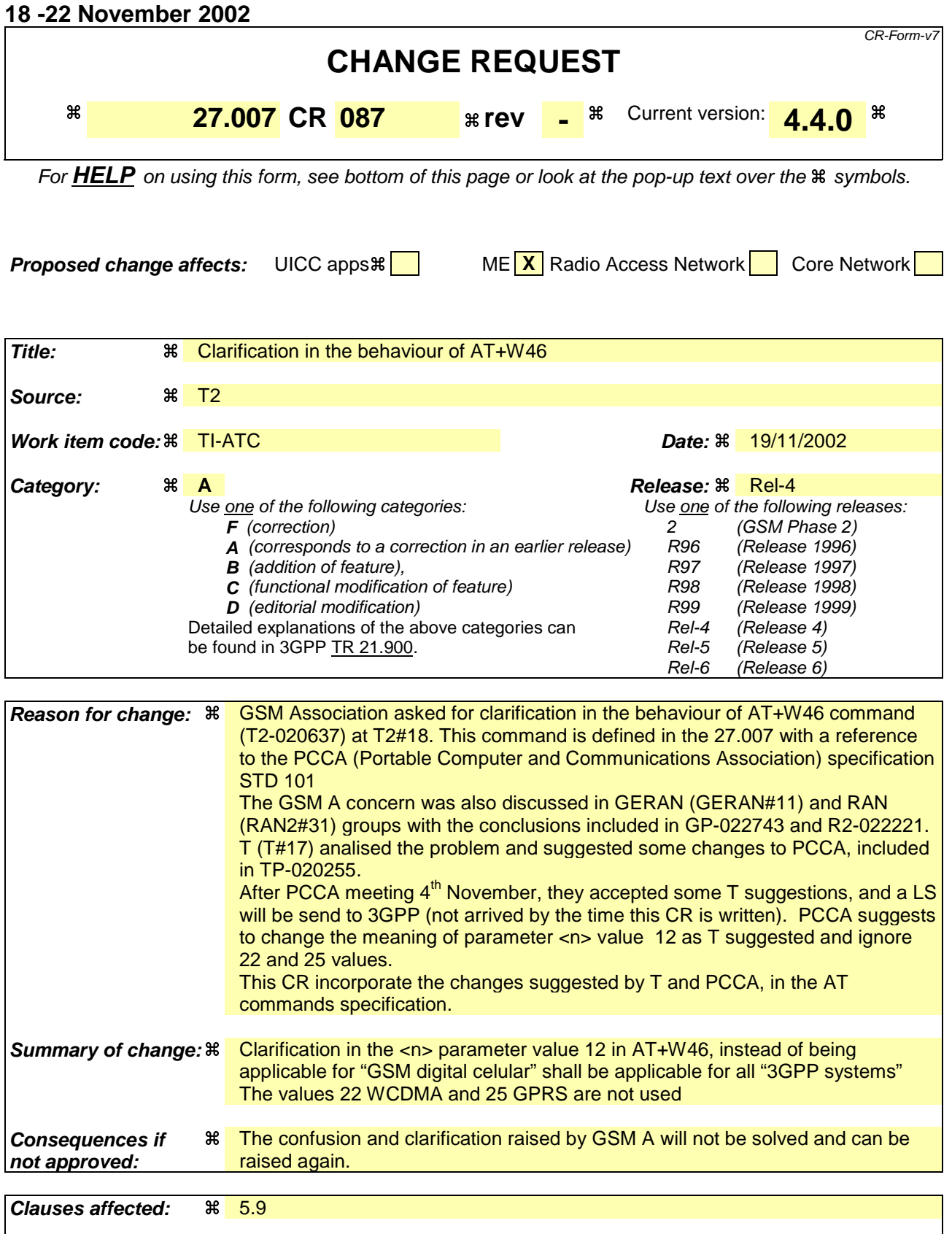

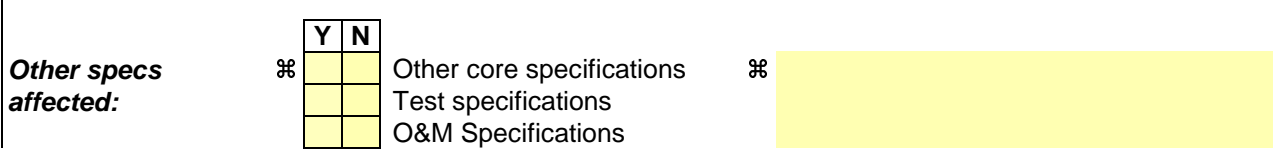

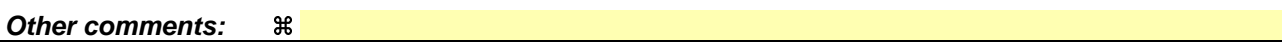

- 1) Fill out the above form. The symbols above marked  $\frac{1}{2}$  contain pop-up help information about the field that they are closest to.
- 2) Obtain the latest version for the release of the specification to which the change is proposed. Use the MS Word "revision marks" feature (also known as "track changes") when making the changes. All 3GPP specifications can be downloaded from the 3GPP server under ftp://ftp.3gpp.org/specs/ For the latest version, look for the directory name with the latest date e.g. 2001-03 contains the specifications resulting from the March 2001 TSG meetings.
- 3) With "track changes" disabled, paste the entire CR form (use CTRL-A to select it) into the specification just in front of the clause containing the first piece of changed text. Delete those parts of the specification which are not relevant to the change request.

PCCA STD-101 [17] includes a command to select the cellular network (Wireless Data Service; WDS) to operate with the MT/TA. PCCA calls this as WDS-Side Stack Selection. This command may be used when MT/TA is asked to indicate the networks in which it can operate.

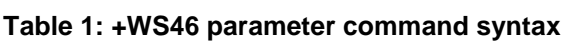

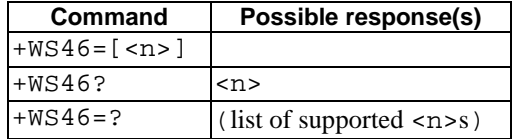

### **Description**

Set command selects to WDS side stack <n> to be used by the MT/TA. Read command shows current setting and test command displays side stacks implemented in the MT/TA.

### **Defined values**

<n>:

12 3GPP SystemsGSM digital cellular

refer PCCA STD-101 [17] for other values, except for the values 22 WCDMA and 25 GPRS which shall be ignored.

#### **Implementation**

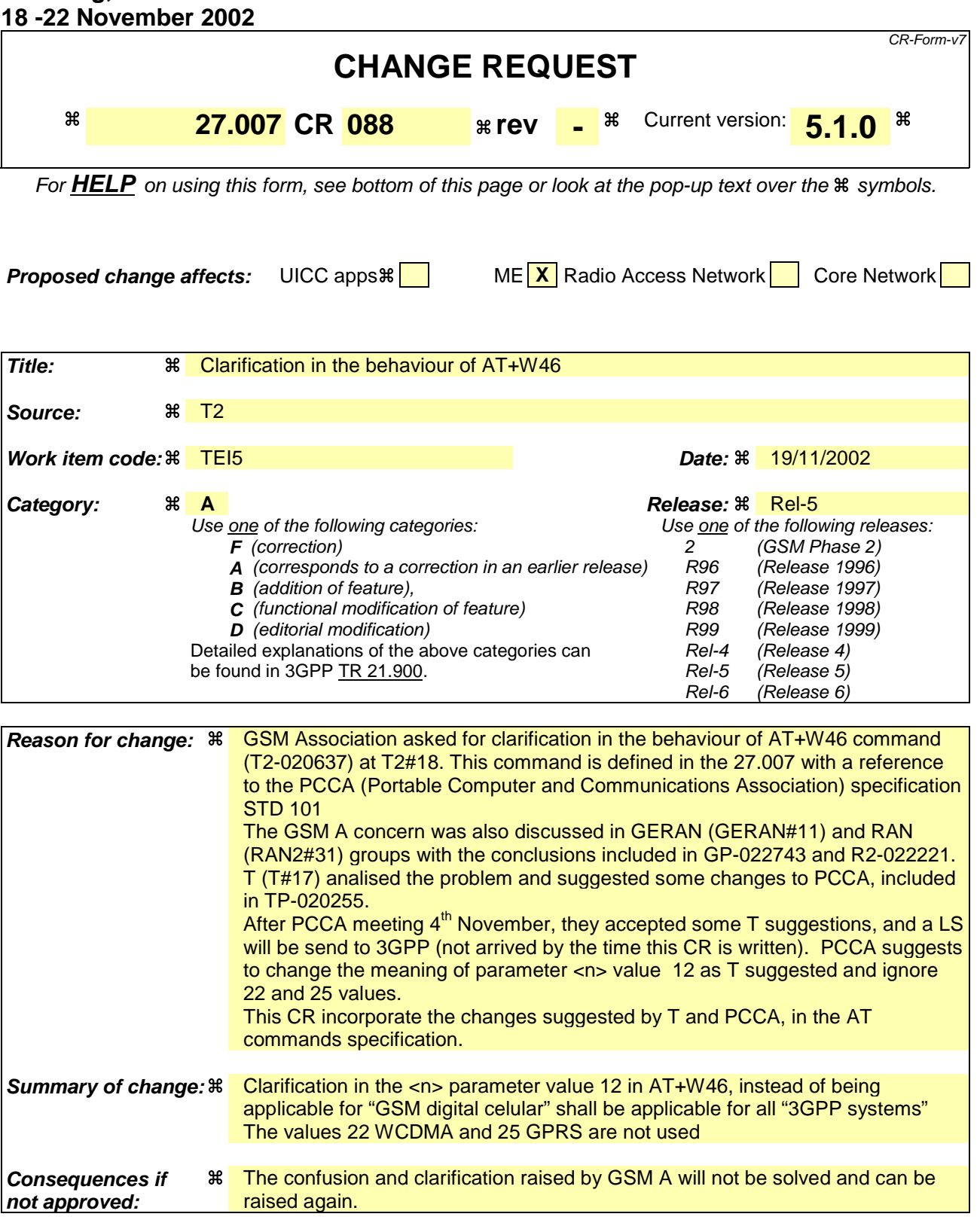

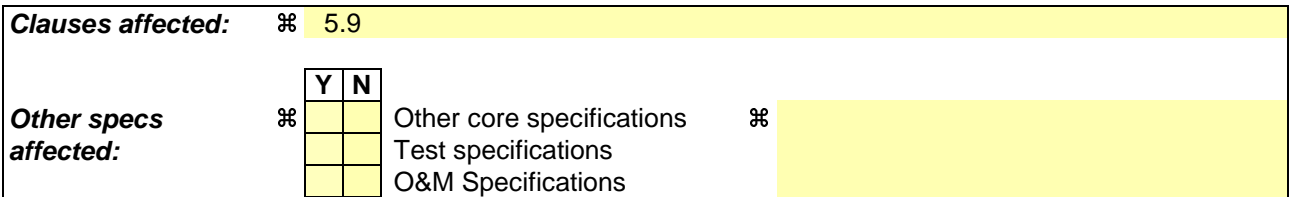

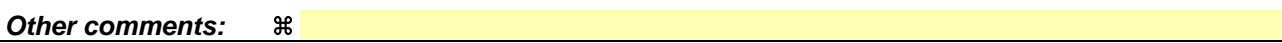

- 1) Fill out the above form. The symbols above marked  $\frac{1}{2}$  contain pop-up help information about the field that they are closest to.
- 2) Obtain the latest version for the release of the specification to which the change is proposed. Use the MS Word "revision marks" feature (also known as "track changes") when making the changes. All 3GPP specifications can be downloaded from the 3GPP server under ftp://ftp.3gpp.org/specs/ For the latest version, look for the directory name with the latest date e.g. 2001-03 contains the specifications resulting from the March 2001 TSG meetings.
- 3) With "track changes" disabled, paste the entire CR form (use CTRL-A to select it) into the specification just in front of the clause containing the first piece of changed text. Delete those parts of the specification which are not relevant to the change request.

PCCA STD-101 [17] includes a command to select the cellular network (Wireless Data Service; WDS) to operate with the TA. PCCA calls this as WDS-Side Stack Selection. This command may be used when TA is asked to indicate the networks in which it can operate.

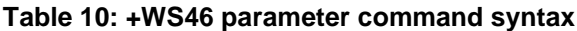

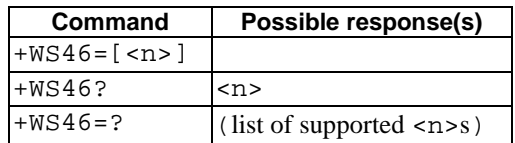

#### **Description**

Set command selects to WDS side stack <n> to be used by the TA. Read command shows current setting and test command displays side stacks implemented in the TA.

#### **Defined values**

<n>:

12 3GPP SystemsGSM digital cellular

refer PCCA STD-101 [17] for other values, except for the values 22 WCDMA and 25 GPRS which shall be ignored.

#### **Implementation**

**not approved:**

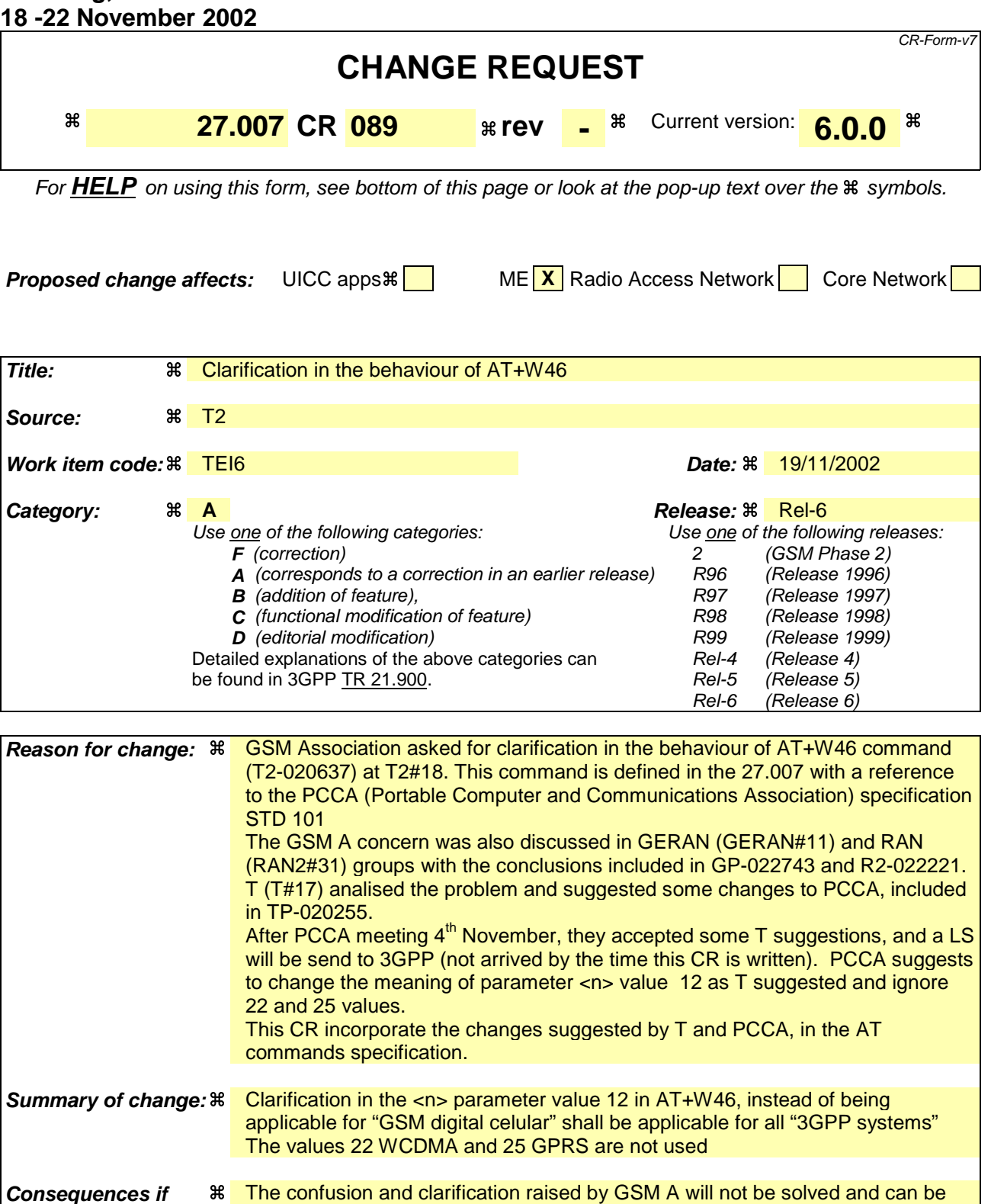

**Clauses affected:**  $\frac{12}{5.9}$ **Y N Other specs a**  $\frac{1}{\sqrt{2}}$  Other core specifications **a**  $\frac{1}{\sqrt{2}}$ **affected:** Test specifications O&M Specifications

raised again.

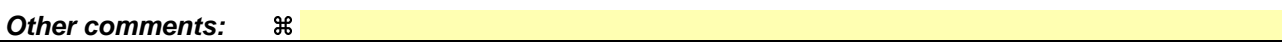

- 1) Fill out the above form. The symbols above marked  $\frac{1}{2}$  contain pop-up help information about the field that they are closest to.
- 2) Obtain the latest version for the release of the specification to which the change is proposed. Use the MS Word "revision marks" feature (also known as "track changes") when making the changes. All 3GPP specifications can be downloaded from the 3GPP server under ftp://ftp.3gpp.org/specs/ For the latest version, look for the directory name with the latest date e.g. 2001-03 contains the specifications resulting from the March 2001 TSG meetings.
- 3) With "track changes" disabled, paste the entire CR form (use CTRL-A to select it) into the specification just in front of the clause containing the first piece of changed text. Delete those parts of the specification which are not relevant to the change request.

PCCA STD-101 [17] includes a command to select the cellular network (Wireless Data Service; WDS) to operate with the TA. PCCA calls this as WDS-Side Stack Selection. This command may be used when TA is asked to indicate the networks in which it can operate.

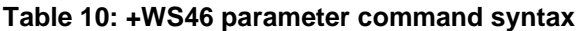

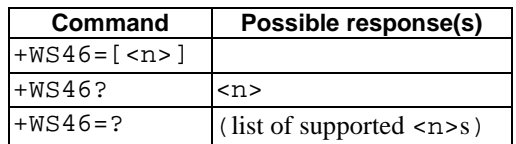

#### **Description**

Set command selects to WDS side stack <n> to be used by the TA. Read command shows current setting and test command displays side stacks implemented in the TA.

#### **Defined values**

<n>:

12 GSM digital cellular3GPP Systems

refer PCCA STD-101 [17] for other values, except for the values 22 WCDMA and 25 GPRS which shall be ignored.

#### **Implementation**